## **Auftragsabrechnung**

Das COPAN Anzeigensystem verwaltet Ihre Daten und hilft dabei, die gesamte Auftragsabrechnung/Rechnungslegung unter Kontrolle zu halten. Zahlreiche Funktionen stehen zur Verfügung.

- Voreinstellungen passend zu Ihrer Finanzbuchhaltung
- Konditionen für Rechnung und Zahlungsarten je Kunde einstellbar
- Erstellen und Drucken von Rechnungen
- Übergabe der Daten an die Finanzbuchhaltung
- Bankeinzug per Datenaustausch
- Erlöskonto, Aufwandskonto, Kostenstelle und Kostenart vielstufig wählbar
- Erlös-Aufteilung mit anderen Verlagspartnern

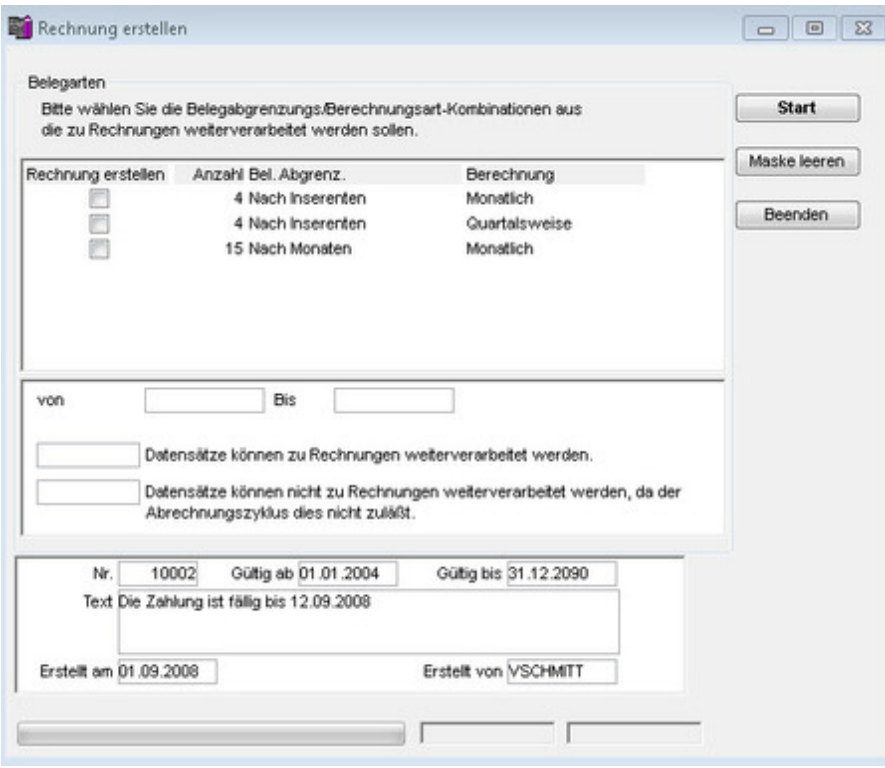

COPAN ermöglicht die individuelle Anpassung der Rechnungsstellung auf die Anforderungen Ihrer Finanzbuchhaltung / [Kostenrechnung und](http://www.copan.info/index.php?eID=tx_cms_showpic&file=fileadmin%2Fbilder_grafiken%2FScreenshots%2Fcopan_rechnungerstellen.jpg&md5=f4ce1b2da2c678f67ef99c66d5f843ee15896003¶meters[0]=YTo0OntzOjU6IndpZHRoIjtzOjQ6IjgwMG0iO3M6NjoiaGVpZ2h0IjtzOjQ6IjYw¶meters[1]=MG0iO3M6NzoiYm9keVRhZyI7czo0MToiPGJvZHkgc3R5bGU9Im1hcmdpbjowOyBi¶meters[2]=YWNrZ3JvdW5kOiNmZmY7Ij4iO3M6NDoid3JhcCI7czozNzoiPGEgaHJlZj0iamF2¶meters[3]=YXNjcmlwdDpjbG9zZSgpOyI%2BIHwgPC9hPiI7fQ%3D%3D) Ihrer Kunden. Im COPAN Administrator konfigurieren Sie die Möglichkeiten, die dann in der COPAN Auftragsabrechnung zur Verfügung stehen.

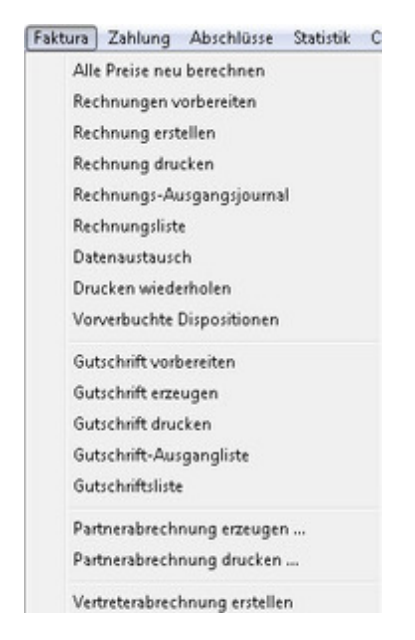

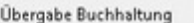

Abhängig vom Fibu-Programm können in COPAN die offenen Posten jedes einzelnen Kunden angezeigt und bei Auftragsanlage [automatisch](http://www.copan.info/index.php?eID=tx_cms_showpic&file=fileadmin%2Fbilder_grafiken%2FScreenshots%2Fcopan_faktura_dropdown.jpg&md5=4fab485749ee781d374bbf59ab82e4cc9442340a¶meters[0]=YTo0OntzOjU6IndpZHRoIjtzOjQ6IjgwMG0iO3M6NjoiaGVpZ2h0IjtzOjQ6IjYw¶meters[1]=MG0iO3M6NzoiYm9keVRhZyI7czo0MToiPGJvZHkgc3R5bGU9Im1hcmdpbjowOyBi¶meters[2]=YWNrZ3JvdW5kOiNmZmY7Ij4iO3M6NDoid3JhcCI7czozNzoiPGEgaHJlZj0iamF2¶meters[3]=YXNjcmlwdDpjbG9zZSgpOyI%2BIHwgPC9hPiI7fQ%3D%3D) geprüft werden.